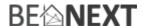

# Quick Start: Built-in Dimmer EU

# **Technical specifications**

| Normal operating voltage | 230Vac 50Hz                      |
|--------------------------|----------------------------------|
| Min. load                | 6 Watt dimmable light            |
| Max. load                | 125 Watt dimmable light          |
| Frequency range          | 868.42 MHz                       |
| Wireless range           | Min. 150 meter in a mesh network |

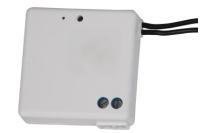

# **Basic operations**

- The Built-in Dimmer can trigger any rule or lifestyle.
- The Built-in Dimmer can dim up to 125Watt.
- The Built-in Dimmer can be placed behind your wall switch (41\*41\*13mm).
- The Built-in Dimmer is easy to install and configured.
- The *Built-in Dimmer* will power itself through halogen or incandescent light. (no blue wire or neutral line is needed)
- Indoor use only.

# **How it operates**

The light will turn on and when flipping the wall switch back the light will turn off slowly. With a controller you can make all different kind of rules and lifestyle changes.

# Usage

- 1. Before use, we recommend to include your Built-in Dimmer into a Z-Wave network and associate it.
- 2. Now press/flip the wall-button to turn your lights on and off.
- 3. When dimming is turned on the light can be dimmed to any position by pressing/flipping twice fastly. And stop the dimming process by pressing/flipping again.

# Include into a Z-Wave network 1

- 1. Make sure the controller or My.BeNext is in the correct mode, ready for inclusion.
- 2. When the light is off (!) press/flip the wall switch once, after circa two seconds release/flip back the wall switch to start the inclusion process.
- 3. When classic inclusion failed, the product will start Network Wide Inclusion automatically (max. 2 minutes).

#### **Exclude into a Z-Wave network**

- 1. Make sure the controller or My.BeNext is in the correct mode, ready for exclusion.
- 2. When the light is off (!) press/flip the wall switch once, after circa two seconds release/flip back the wall switch to start the exclusion process.
- 3. Make sure the *Built-in Dimmer* is in direct range of the controller!

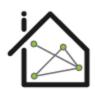

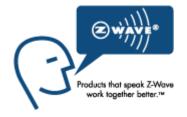

<sup>&</sup>lt;sup>1</sup> Make sure your Z-Wave controller is in the correct operation mode (include or exclude).

Version 0.4 9 September 2014 www.benext.eu Page 1 of 13

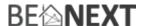

# Technical Manual: Built-in Dimmer EU

#### Caution:

- This device is using a radio signal that passes through walls, windows and doors. The range is strongly
  influenced by local conditions such as large metal objects, house wiring, concrete, furniture,
  refrigerators, microwaves and similar items. On average, the indoor range is approximately 30 meters.
- Do not expose this product to excessive heat or moisture.
- Prevent long term exposure to direct sunlight.
- Do not attempt to repair this product. If the product is damaged or if you are in doubt about the proper operation, take the product back to the place of purchase.
- Do not clean the product with any liquid.
- Indoor use only.
- Overload will damage this product.

#### **Technical details**

| Normal operating voltage | 90-250Vac 50-60Hz                                    |  |
|--------------------------|------------------------------------------------------|--|
| Max. load                | 125 Watt                                             |  |
| Frequency range          | 868.42 MHz                                           |  |
| Wireless range           | Approximately 100 meters in line of sight.           |  |
|                          | Min. 150 meters with good mesh network (max 4 hops). |  |
| Storage temperature      | -5°C to +65°C                                        |  |
| Storage humidity         | 10% to 70%                                           |  |
| Operating temperature    | 0°C to 50°C                                          |  |
| Operating humidity       | 10% to 80%                                           |  |

## **Product dimensions** (length x width x height)

Inline Built-in Dimmer = 41 x 41 x 13 mm

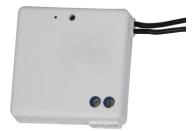

# **Installation of the Built-in Dimmer:**

## **B.** Installation

Do not use the mini wall receiver with fans or wall socket, incorrect installation may damage the mini wall receiver. In case of any doubt consult a qualified electrician.

- 1. Isolate the mains supply, remove your fuse and make sure the power is switched off.
- 2. Now remove the existing switch and disconnect the wiring from the switch terminals on the back of the light switch. See picture below.

Version 0.4 9 September 2014 www.benext.eu Page 2 of 13

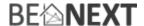

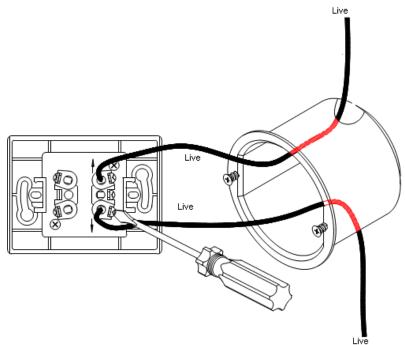

- 3. Ensure the wall box is free from plaster lumps, projecting screw heads or any other material. The mini receiver is designed to fit in a 30mm back box, if required a deeper back box or a proprietary spacer can be used between the switch and the wall.
- 4. Wire the mains cable to mini wall receiver and connect the two switching wires from the switch converter to the original light switch, making sure one way operation is used. Please see the diagram below:

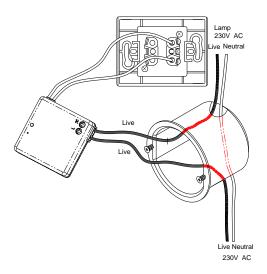

- 5. Make sure all terminals and earth connections are correct and secure with no bare wires showing. You will now need to program the mini wall receiver.
- 6. Gently replace the switch cover making sure no wires are caught between the switch and the wall. Do not over tighten as this could crack or distort the switch.
- 7. Reconnect the mains supply.

Version 0.4 9 September 2014 <u>www.benext.eu</u> Page 3 of 13

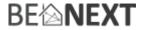

## **Installation of lamp**

After you have installed the *Built-in Dimmer* you can plug in your lamp. The *Built-in Dimmer* is now ready to use.

# **Optimization of lamp**

When you have plugged in your lamp and turned on your light for the first time the Built-in Dimmer will optimize the lamp. Optimization means that it checks how bright the light can be before the power circuit is reset.

# **Overload protection**

The *Built-in Dimmer* supports a maximum power load of 125 watt. However it is still possible to have a lamp which has more power load. When the lamp is turned on it fades on to the set dimming level. During this fading on routine the *Built-in Dimmer* constantly checks if the current energy value is lower then 125 watt. If it notices at some point that the load is more then 125 watt the fading routine stops and the maximum dimming level is reached. In this case the lamp is not fully on.

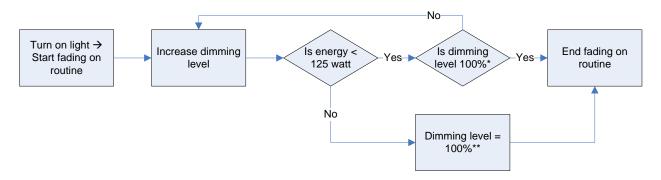

<sup>\*</sup>In this flowchart the set dimming level is 100%, this can be any other dimming level, however the same routine applies.

NOTE: This is not an unlimited feature. There is a limit how much load can be plugged in. When the *Built-in Dimmer* noticed that the load is far more then specified he automatically switches off the light. The maximum load that is supported is circa 200 watt.

NOTE2: If you want to utilize the full capacity of your lamp we strongly advise to have a lamp with a maximum load of 125 watt.

#### Indication mode

The indicator light gives various statuses of the device as follows:

Ready for learn mode: indicator light blinks every second
 Learn in progress (add): indicator light 2 times every second
 Learn in progress (remove): indicator light 3 times every 1.5 second
 Learn mode success: indicator light is on for one second
 RF message send failed indicator light blinks 6 times rapidly

Version 0.4 9 September 2014 www.benext.eu Page 4 of 13

<sup>\*\*</sup> When the 125 watt barrier is reached this will be the new 100% dimming level regardless of the set dimming level.

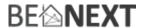

# **Supporting Command Classes:**

Basic type: BASIC\_TYPE\_ROUTING\_SLAVE

Generic type: GENERIC\_TYPE\_SWITCH\_MULTILEVEL

Specific type: SPECIFIC\_TYPE\_NOT\_USED

Listening: False, Z-Wave Lib: 4.54

COMMAND\_CLASS\_SWITCH\_MULTILEVEL

COMMAND\_CLASS\_VERSION

COMMAND\_CLASS\_MANUFACTURER\_SPECIFIC

COMMAND\_CLASS\_CONFIGURATION

COMMAND\_CLASS\_ASSOCIATION

COMMAND\_CLASS\_METER

COMMAND\_CLASS\_POWERLEVEL

COMMAND\_CLASS\_SENSOR\_MULTILEVEL

COMMAND\_CLASS\_MARK

COMMAND\_CLASS\_BASIC

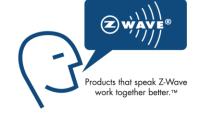

Version 0.4 9 September 2014 <u>www.benext.eu</u> Page 5 of 13

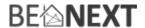

## **Routing slave**

This Z-Wave product will be used as slave. Slave nodes are nodes in a Z-Wave network that receive commands and perform actions based on the command. A routing slave can route Z-Wave messages to other nodes in the network. This device is always awake and does not go to sleep mode because it is an AC powered device. This device can act as a wireless repeater to forward commands for another device in the Z-Wave network to expand the range of the network. This function works for every Z-Wave device from any manufacturer when included into the same Z-Wave network.

Unlike a normal slave a routing slave can store a number of static routes which he uses to send a routed rf frame to another node.

#### **Include initiator**

The include initiator is used when Primary and Inclusion Controllers include nodes into the network. When both the include initiator have been activated simultaneously the new node will be included to the network (if the node was not included previously).

#### **Exclude initiator**

The exclude initiator is used by Primary Controllers to exclude nodes from the network. When the exclude initiator and a slave initiator are activated simultaneously, it will result in the slave being excluded from the network (and reset to Node ID zero). Even if the slave was not part of the network it will still be reset by this action.

### **Z-Wave compatibility**

Because this is a Z-Wave device, it means it can co-operate with other Z-Wave devices of other manufacturers. It can co-exist in a Z-Wave network existing with product from other manufacturers.

#### **Hops & retries**

The Z-Wave range has a range of up to 30 meters in line of sight. This signal is not limited to the 30 meter range due to routing the Z-Wave message to other nodes in the network. This way the range of the Z-Wave network can be expanded to 150 meters indoors (limit of 4 hops).

# class: 0x20 COMMAND\_CLASS\_BASIC

The Basic command class has both the controlling as supporting role.

The controlling role is when the light is switched on/off with the button (manual) a Z-Wave basic set frame with the value 255/0 is sent to the associated nodes.

The supporting role of the basic command class is mapped to the switch multilevel command class.

## class: 0x26 COMMAND\_CLASS\_SWITCH\_MULTILEVEL

The Switch Multilevel command class is used to set the light to a preferred dim level. Values 0 - 99 (%) are used to set the dim level, value 255 is used to switch light on to dim level that was last known. Every other value is ignored.

Only version 1 of the SWITCH\_MULTILEVEL command class is supported.

#### class: 0x86 COMMAND CLASS VERSION

This command class is used to obtain information about the *Built-in Dimmer*. The Z-Wave library type, the Z-Wave protocol version and the application version will be reported.

#### class: 0x72 COMMAND\_CLASS\_MANUFACTURER\_SPECIFIC

This will report information about the manufacturer. This product will contain the manufacturer ID of BeNext.

Version 0.4 9 September 2014 www.benext.eu Page 6 of 13

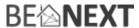

Manufacturer ID of BeNext is 138, the ID of this product is 20.

## class: 0x70 COMMAND\_CLASS\_CONFIGURATION

**Configure parameters:** 

Not used
 Set to default

Description: Set all config values to default values (factory settings).

Read more in chapter Configuration Reset.

Size: 1 byte\*

Param1: if 0xFF then set to default

2. Button type

Description: The way how the button reacts when press/released.

Default: 0x02

Size: 1 byte\*

Param1: if 0x00: toggle light when button is pressed, no action when button is

released

If 0x01: toggle light when button is released, start dimming when

button pressed

If 0x02: toggle light when button is pressed and when button is Released, start dimming when quickly press and release button

3. Control type

Description: The way the Built-in Dimmer reacts when light is turned on/off with

button.

Default: 0x00

Size: 1 byte\*

Param1: If 0x00: switch own light on and send a Z-Wave message to all

associated nodes (direct & extern)

If 0x01: don't switch own light on but only send a Z-Wave message to

associated node (extern only)

4. Dimming enabled

Description: This parameter is used to enable the dimming option of the product.

When disabled the dimming and fading routine are disabled.

Default: 0x02

Size: 1 byte\*

Param1: If 0x00: Dimming disabled.

If 0x01 – 0xFF: Dimming enabled.

5. Not used (dummy)

Description: This is a dummy parameter. You can set/request it but has no effect on

the product.

Default: 0x00 Size: 1 byte\*

6. Maximum power load

Version 0.4 9 September 2014 www.benext.eu Page 7 of 13

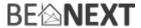

Description: The minimum power load when light is turned on, when measured

higher then this value the inline dimmer is automatically turned off.

Default: 0xC8
Size: 2 bytes\*
Param1, Param2: Value in watts

7. Dimming speed

Description: The speed of dimming when activated (manual and RF).

Default: 0x03 (1% per 30 ms)

Size: 1 byte\*

Param1: Dim speed is 1% per value (\* 10 ms)

8. Fading up speed

Description: The speed of fading up when activated (manual and RF).

Default: 0x03 (1% per 10 ms)

Size: 1 byte\*

Param1: Fade speed is 1% per value (\* 10 ms)

9. Toggle time

Description: The time window to repress button to start dimming.

Default: 0x32 (500 ms) Size: 1 byte\*

Param1: Toggle time is value (\* 10ms)

10. Not used (dummy)

Description: This is a dummy parameter. You can set/request it but has no effect on

the product.

Default: 0x00 Size: 1 byte\*

11. Auto meter report: percentage

Description: A percentage that a energy value must be different compared to a

previous sent value before a unsolicited meter report is sent.

Default: 0x14 (20%)
Size: 1 byte\*
param 1: A value in %

Minimum value = 10%

Maximum value = 100%

param 2, 3, 4: Not used

12. Auto meter report: watt

Description: A watt value that a energy value must be different compared to a

previous sent value before a unsolicited meter report is sent.

Default: 0x0A (10 watt)

Size: 1 byte\*

param 1: A value in watt

Minimum value = 5 watt Maximum value = 255 watt

param 2, 3, 4: Not used

13. Auto meter report: time

Description: A time value that has to be passed compared to a

previous sent value before a unsolicited meter report is sent

Version 0.4 9 September 2014 www.benext.eu Page 8 of 13

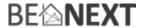

Default: 0x14 (20 seconds)

Size: 1 byte\*

param 1: A value in seconds

Minimum value = 10 seconds Maximum value = 255 seconds

param 2, 3, 4: Not used

14. Last known status

Description: What to do with lamp status when power applied

Default: 0x00 Size: 1 byte\*

Param1: If 0x00: always switch light off when power applied

If > 0x00: switch lamp on/off depending on last known lamp-status

before power was disconnected

15. Fading down speed

Description: The speed of fading up when activated (manual and RF).

Default: 0x01 (1% per 10 ms)

Size: 1 byte\*

Param1: Fade speed is 1% per value (\* 10 ms)

## class: 0x85 COMMAND\_CLASS\_ASSOCIATION

The Association command class is used to associate other devices with the *Built-in Dimmer*. The devices that are associated can be controlled on application level.

The *Built-in Dimmer* can be associated into a grouping. If so, the *Built-in Dimmer* can control other Z-Wave device (does not have to be a controller).

The Built-in Dimmer has 3 association groups:

#### Group 1

## Maximum supported nodes: 8

All nodes in this group will receive a BASIC\_SET frame when light is set to a certain state with the button of the *Built-in Dimmer* (manual switching).

When light is switched off with button: BASIC\_SET frame with value 0 is sent to associated nodes. When light is set to a dim level with button: BASIC\_SET frame with value 0 – 99 is sent to associated nodes. When light is switched on with button: BASIC\_SET frame with value 255 is sent to associated nodes.

It is most likely that switch\_binary/switch\_multilevel devices are associated in this group so that you can switch multiple nodes on/off with 1 button press.

#### Group 2

## Maximum supported nodes per group: 1

Version 0.4 9 September 2014 www.benext.eu Page 9 of 13

<sup>\*</sup> If a size is other then given size the frame is ignored totally so configuration values are **not** changed.

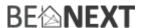

The node associated in this group will receive a SWITCH\_MULTILEVEL\_REPORT frame every time the level of light is changed, where the value represents the (changed) dim level. The status is reported after every change that means manual but also if changed by Z-Wave.

The node in this group will also received the (auto) METER\_REPORT (see § COMMAND\_CLASS\_METER → unsolicited METER\_REPORT for more information about this feature).

It is most likely that a controller or screen is associated in this group to report (unsolicited) any changes to the light.

#### Group 3

## Maximum supported nodes per group: 1

If configured that the control mode is extern only (configuration param3  $\rightarrow$  value 1) then a BASIC\_SET frame is sent to the node in this group when the button is changed. Note that the light of the *Built-in Dimmer* is not switched on/off but instead the BASIC\_SET frame is sent, because the Built-in Dimmer doesn't know what the extern status is the value of the BASIC\_SET frame toggles between the values 0 and 255.

It is most likely that a Gateway (controller) is associated in this group. A Gateway can handle upon the received frame. With a Gateway controlled network it possible to add multiple functionalities to the button of the *Built-in Dimmer*.

## class: 0x32 COMMAND\_CLASS\_METER\_V2

This command is used to read the values from the *Built-in Dimmer's* energy measuring unit. Data is collected automatically.

A report can be requested containing the accumulated consumption. This can be done using the METER\_GET command. The scale must also be entered:

| kWh | 0x00 | Accumulated      |
|-----|------|------------------|
| W   | 0x02 | instant measured |

**Note**: When devices (supporting Meter Command Class version 2) receive a Meter Get command of version 1 they must report their default scale which is the accumulated value.

Note2: Every non-supported scale will be ignored by application.

The kWh (accumulated) report, will contain the following:

- The current measurement value (meter value)
- The previous measurement value (previous meter value)
- The time between the measurements (delta time)

The W (instant measured) report will not contain a previous measured value. The rest will be the same. The valid values for time are 1(0x0001) - 65534(0xFFFFE) seconds.

The meter can be reset by using the METER\_RESET command.

## Unsolicited METER REPORT

Version 0.4 9 September 2014 www.benext.eu Page 10 of 13

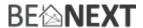

The *Built-in Dimmer* has a feature that it reports unsolicited that there has been a change in instant meter value. This happens when there is a change in value.

An unsolicited meter report is sent when three conditions are true:

- There must be a percentage difference compared to the last sent meter value (configuration parameter 11)
- There must be a watt difference compared to the last sent meter value (configuration parameter 12)
- A certain time must be passed since the last sent meter value (configuration parameter 13)

NOTE: You can disable the unsolicited meter report by configuring parameters 11, 12 & 13 to value 0.

## class: 0x73 COMMAND\_CLASS\_POWERLEVEL

The Powerlevel command class defines the RF transmitting power. This command is used to test the connectivity of a network. The Command makes it possible for supporting controllers to SET/GET the RF transmitting power level of a node and test specific links between nodes.

### class: 0x31 COMMAND\_CLASS\_SENSOR\_MULTILEVEL

Sensor\_multilevel\_get

The Sensor Multilevel command class is used to get a report from the Built-in Dimmer. The returned value is the measured frequency of the mains power.

# **Configuration reset**

The Built-in Dimmer supports a configuration resets function. Configuration reset means:

- All configuration values are defaulted
- All energy values are reset

This function can be activated by sending a configuration set frame:

## CONFIGURATION\_SET

Parameter: 0x01

Size: 0x01 (can't be different from 1)

Value: 0xFF (can be any value except for 0x55 or 0xAA)

When the value of configuration value is requested 2 possible values can be returned.

## CONFIGURATION\_REPORT

Parameter: 0x01

Value 0x55: Device doesn't have all his factory configuration settings anymore.

Even when a configuration parameter is changed back to the default value

Value 0xAA: Devices still has all his factory settings.

These are all configuration parameters.

Version 0.4 9 September 2014 www.benext.eu Page 11 of 13

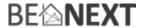

# **Back to factory settings**

This product has an option to set back to its factory settings. This can be done manually without the interference of a Z-Wave controller. The following things will apply:

- Product is excluded from its Z-Wave network
- All associations are cleared
- All configurations are set back to default settings

## To reset the device follow the steps:

- 1. When the light is off, press and hold the push button for 2 seconds and then release to start the exclusion routine (indicator light start blinking 3 times per second).
- 2. Now to reset the device, press and release the push button 4 times within 1.5 seconds during the exclusion routine.
- 3. When 'back to factory settings' is done successfully, the indicator light is turned on for 1 second at the end of the exclusion routine.

Version 0.4 9 September 2014 <u>www.benext.eu</u> Page 12 of 13

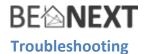

#### **Frequently Asked Questions**

Q: I can't have my Built-in Dimmer included into my Z-Wave network, what am I doing wrong?

- **1**. Is the controller ready to include any device into the Z-Wave network? If the controller is not in Include or exclude mode, the *Built-in Dimmer* will not be included or excluded.
- **2**. The *Built-in Dimmer* is already included in a Z-Wave network (check your led feedback!). Exclude the *Built-in Dimmer* and try again.

Q: I have configured a value but when I request it, it is not changed?

**A:** It is mandatory that the correct size is used while configure a parameter; go to the documentation about the configuration command class to check if the right size is used during configuration. If the wrong size is used the frame is ignored totally.

**Q:** I have configured a new value and when I request it the correct value is returned but the behavior is still the same?

**A:** Some configuration parameters have limits of what they can do, go to the documentation about configuration to check if the value of the configured parameter is out off limit.

Version 0.4 9 September 2014 <u>www.benext.eu</u> Page 13 of 13